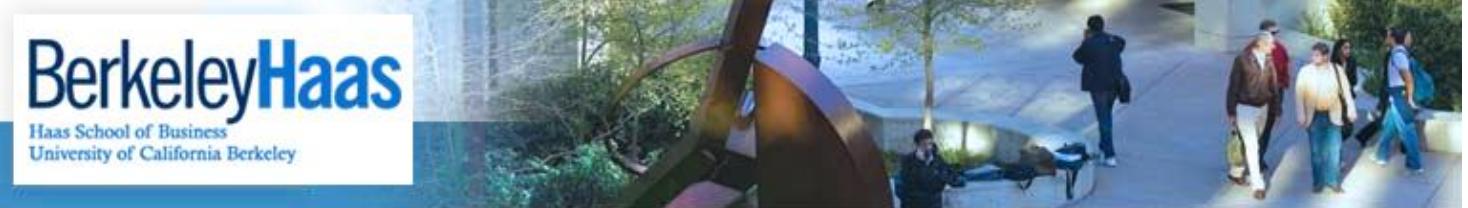

TECHNOLOGY**solutions** 

## **How Do I Map a Haas Drive?**

If you are a student, faculty, or staff member at Haas you have shares on the network that you can access both here and at home. Usually these shares are mapped automatically for you when you log in to one of our computers. However there may be times when you need to map the drives manually. This document provides instructions for mapping the general drives that you have access to at Haas. If you need to map drives at home, please see the document **" How do I Install and Use the Cisco Virtual Private Network for the Berkeley Campus?"**

Students, Faculty and Staff have access to three different network shares, we call them the **H**, **I**, and **P** drives.

- The **H drive** is your **Home** drive, a personal and private share where you should save all your important documents. You can store up to **1GB** if you are a student, **2GB** if you are faculty or staff. The H drive is backed up every day so that your data is safe. This data can be restored if necessary – but only within the first three months after data was lost. These restore time restrictions apply to all of the drives.
- The **P drive** is a **Public** share. This drive can be used to store data temporarily for a week. This is a shared drive meant to be used for project collaboration and data sharing. Everyone has access to this drive. It is cleaned weekly on Sundays.

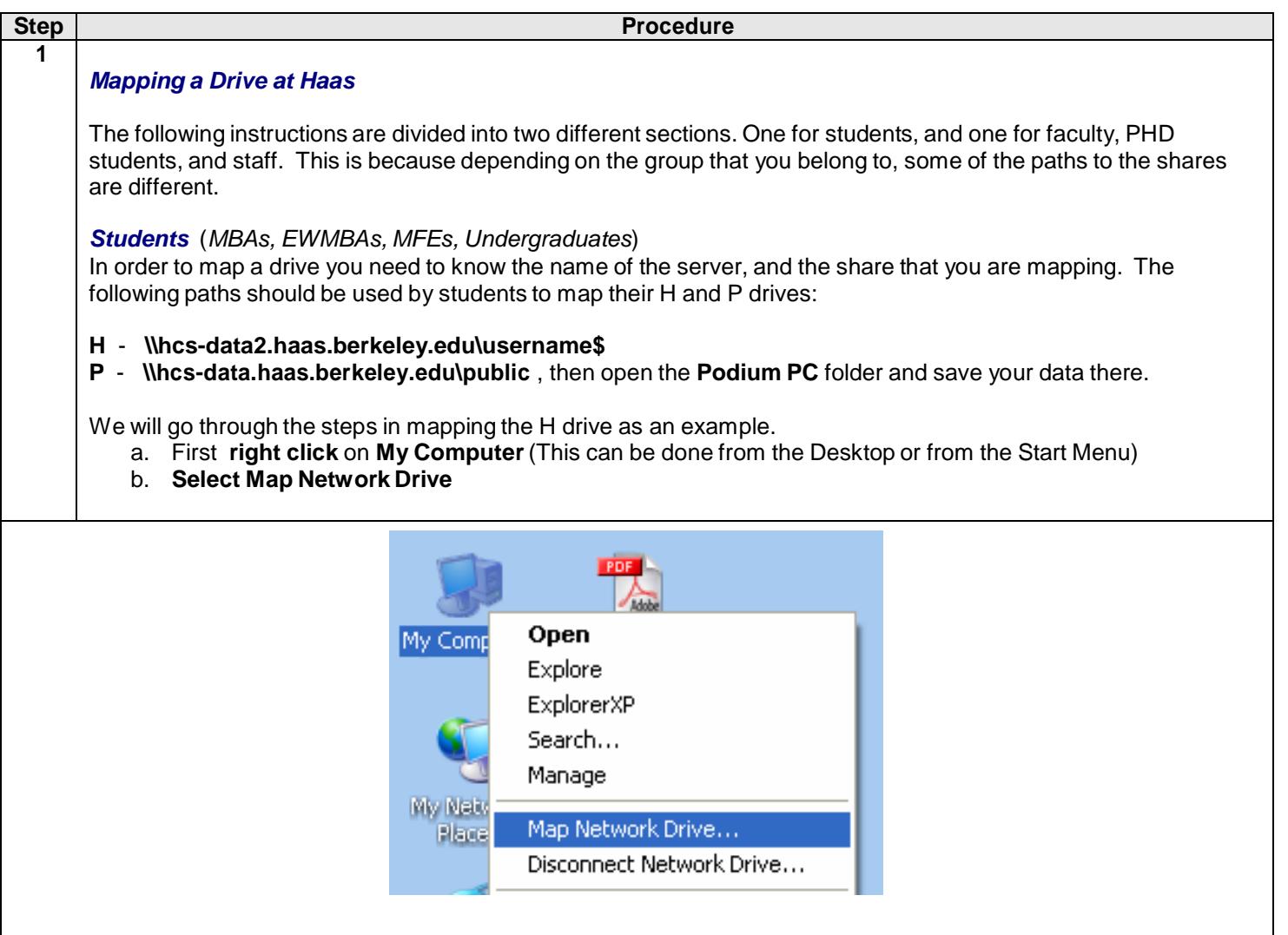

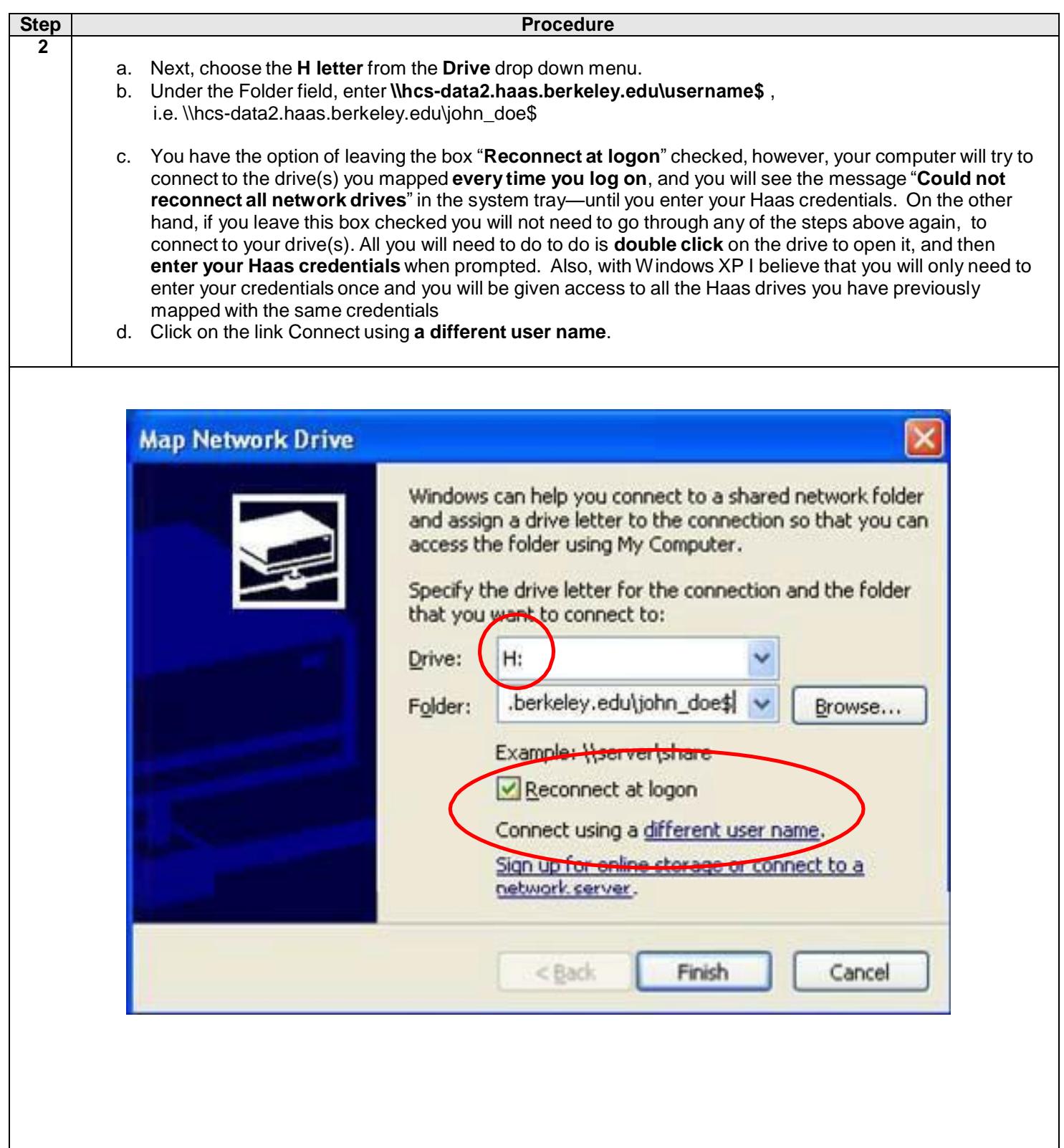

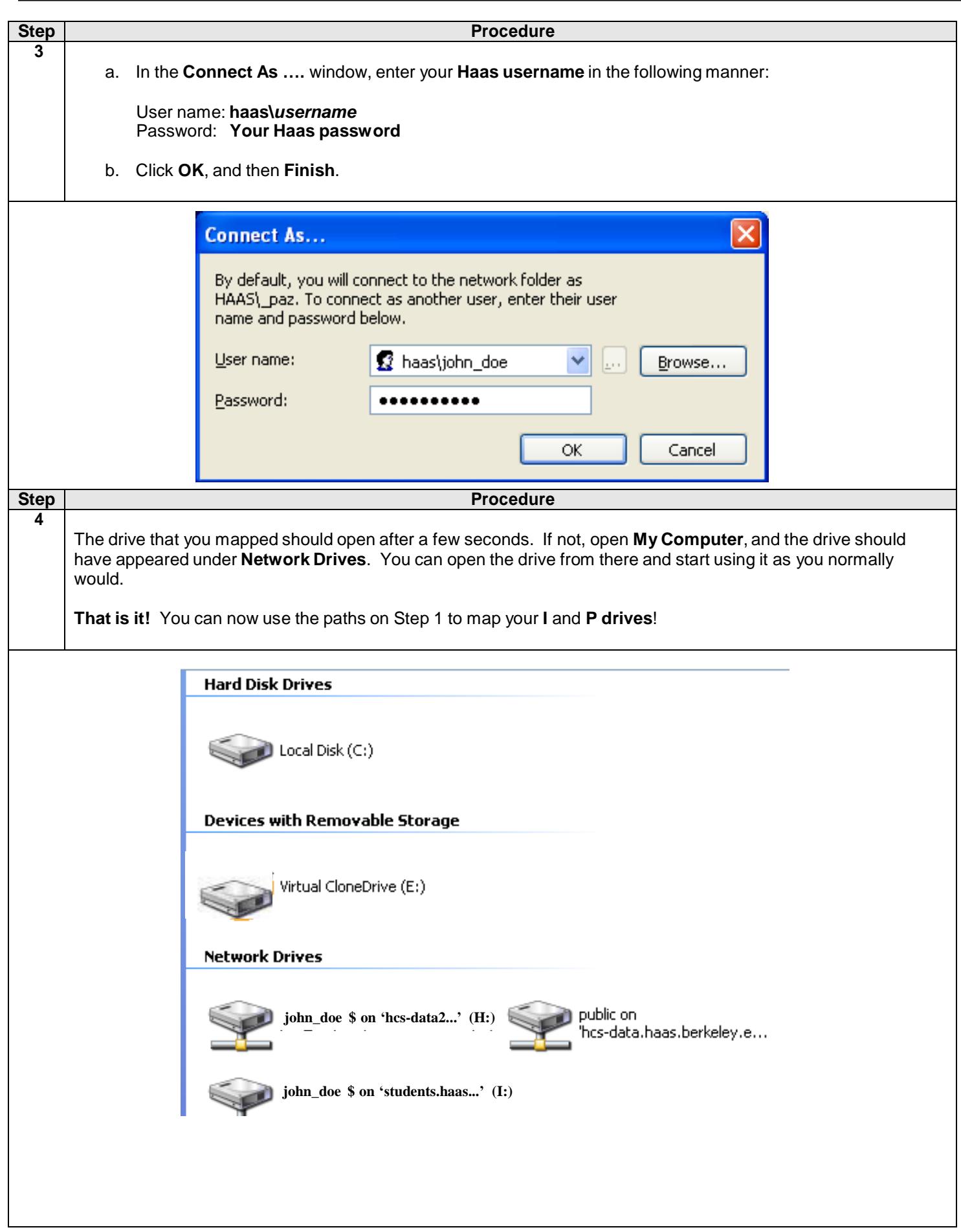

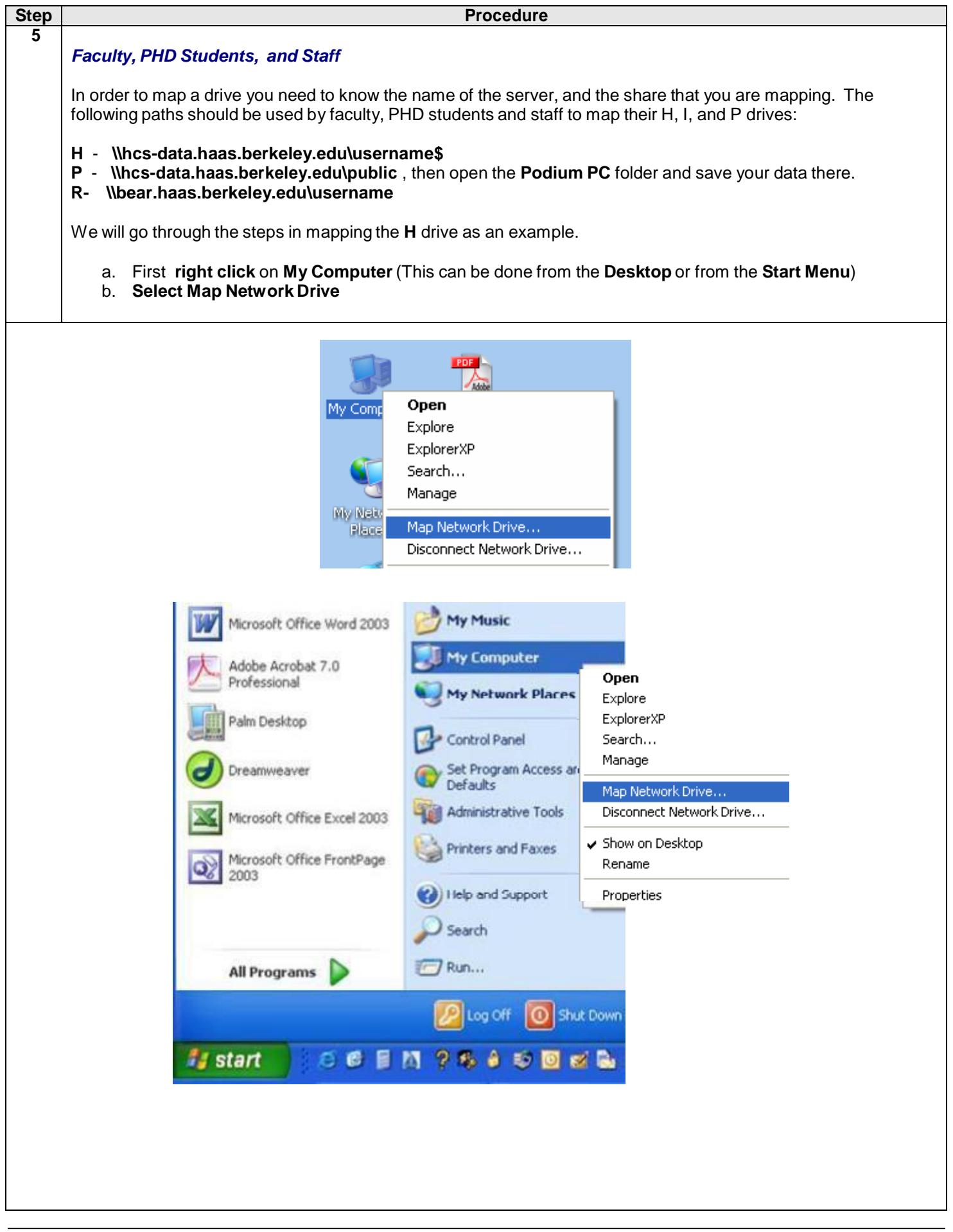

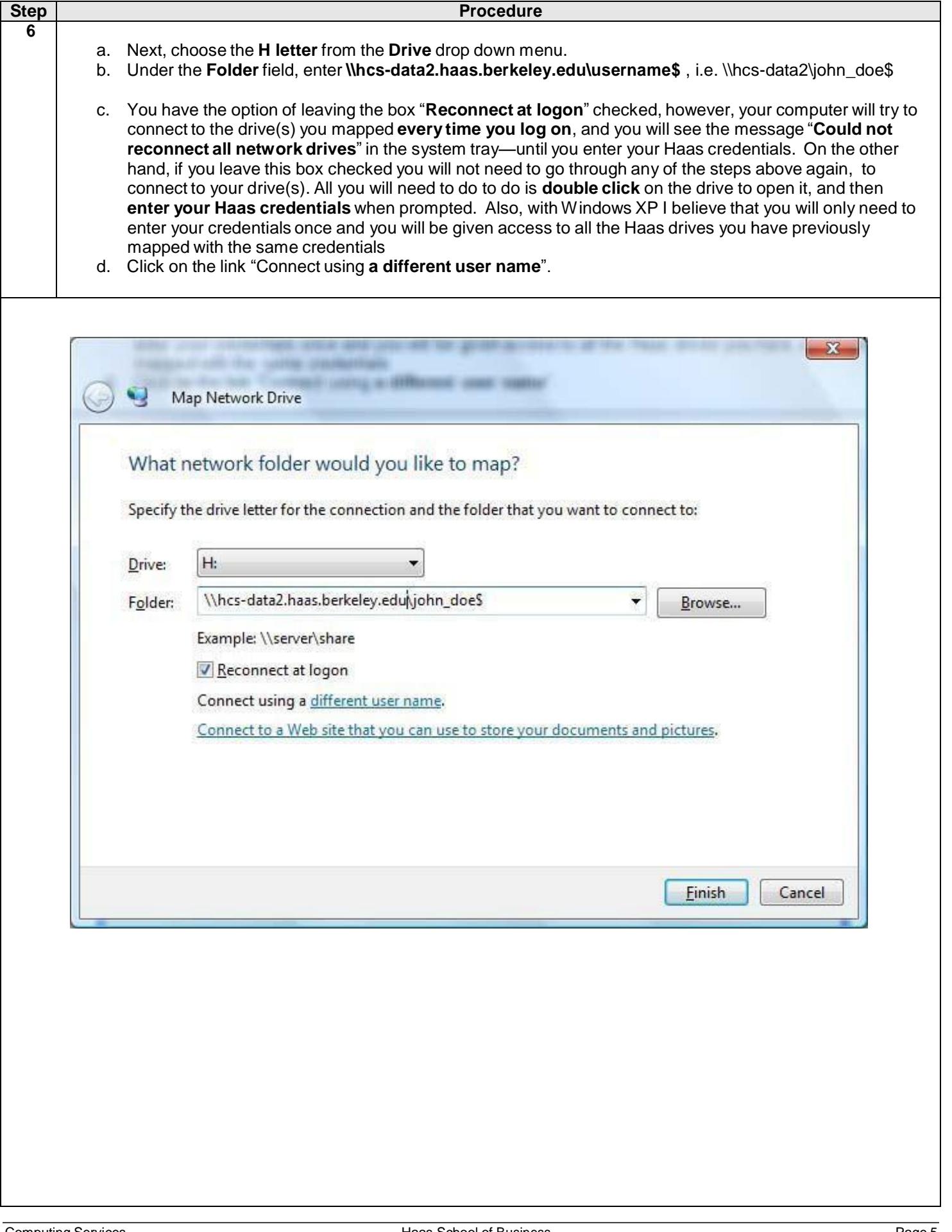

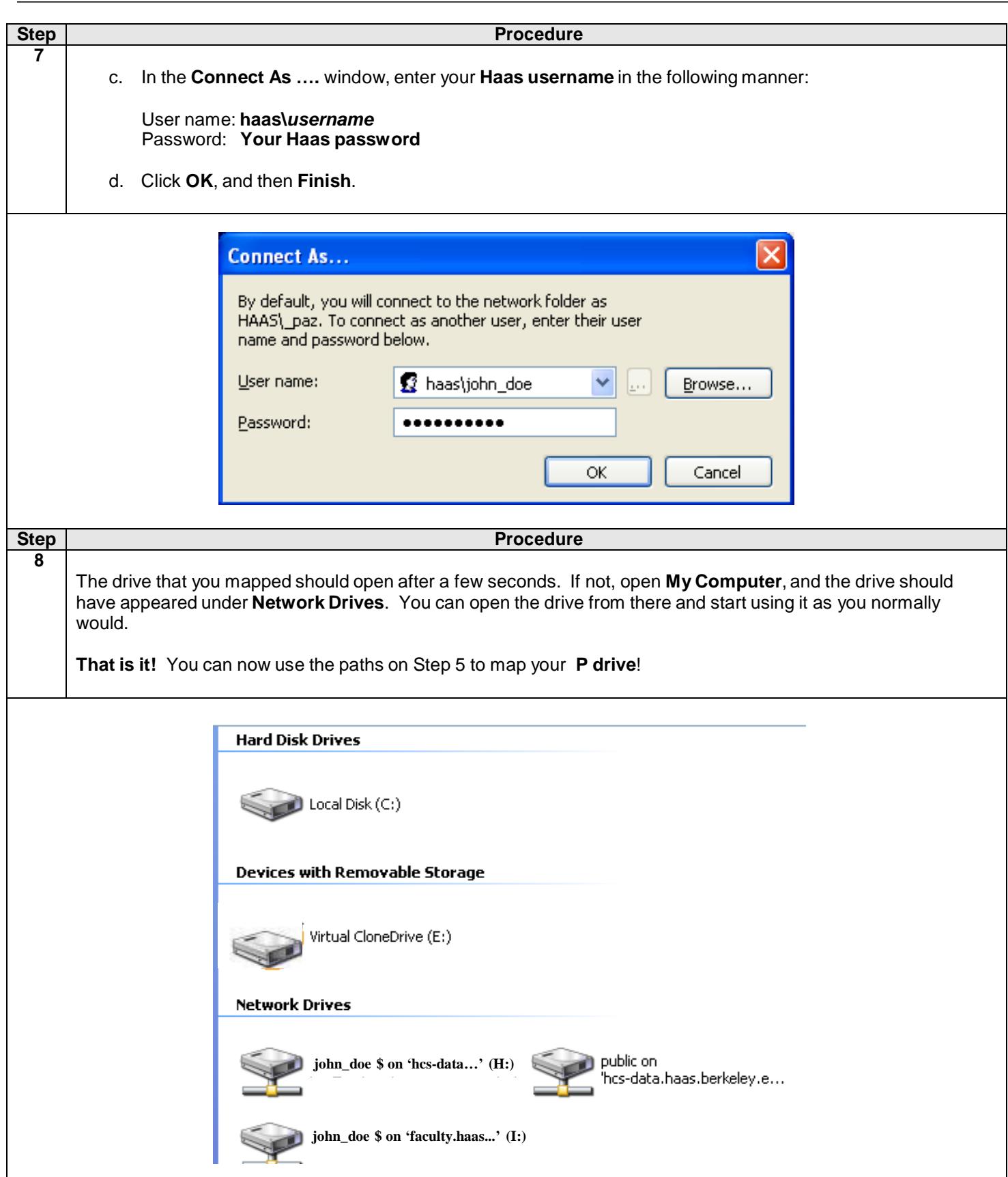